# Datafeed Toolbox

For Use with MATLAB®

- Computation
- Visualization
- Programming

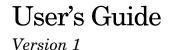

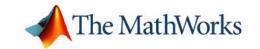

#### **How to Contact The MathWorks:**

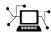

 ${\tt www.mathworks.com} \qquad \qquad Web$ 

comp.soft-sys.matlab Newsgroup

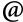

support@mathworks.com

Technical support

suggest@mathworks.com

Product enhancement suggestions

bugs@mathworks.com

Bug reports

doc@mathworks.com

Documentation error reports

service@mathworks.com info@mathworks.com Order status, license renewals, passcodes Sales, pricing, and general information

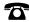

508-647-7000

Phone

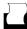

508-647-7001

Fax

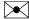

The MathWorks, Inc.

Mail

3 Apple Hill Drive Natick, MA 01760-2098

For contact information about worldwide offices, see the MathWorks Web site.

#### Datafeed Toolbox User's Guide

#### © COPYRIGHT 1999 - 2004 by The MathWorks, Inc.

The software described in this document is furnished under a license agreement. The software may be used or copied only under the terms of the license agreement. No part of this manual may be photocopied or reproduced in any form without prior written consent from The MathWorks, Inc.

FEDERAL ACQUISITION: This provision applies to all acquisitions of the Program and Documentation by, for, or through the federal government of the United States. By accepting delivery of the Program or Documentation, the government hereby agrees that this software or documentation qualifies as commercial computer software or commercial computer software documentation as such terms are used or defined in FAR 12.212, DFARS Part 227.72, and DFARS 252.227-7014. Accordingly, the terms and conditions of this Agreement and only those rights specified in this Agreement, shall pertain to and govern the use, modification, reproduction, release, performance, display, and disclosure of the Program and Documentation by the federal government (or other entity acquiring for or through the federal government) and shall supersede any conflicting contractual terms or conditions. If this License fails to meet the government's needs or is inconsistent in any respect with federal procurement law, the government agrees to return the Program and Documentation, unused, to The MathWorks, Inc.

MATLAB, Simulink, Stateflow, Handle Graphics, and Real-Time Workshop are registered trademarks, and TargetBox is a trademark of The MathWorks, Inc.

Other product or brand names are trademarks or registered trademarks of their respective holders.

Printing History: December 1999 First printing New for MATLAB 5.3 (Release 11)
June 2000 Online only Revised for Version 1.2
December 2000 Online only Revised for Version 1.3

February 2003 Online only
June 2004 Online only
August 2004 Online only
Online only
Revised for Version 1.4
Revised for Version 1.5 (Release 14)
Revised for Version 1.6 (Release 14+)

# Contents

## **Getting Started**

| What Is the Datafeed Toolbox?              | 1                               |
|--------------------------------------------|---------------------------------|
| Communicating with a Financial Data Server | 1                               |
| Communication Management                   | 1                               |
| Verifying the Connection                   | 1                               |
| Retrieving Connection Properties           | 1                               |
| Disconnecting from a Data Server           | 1                               |
| Retrieving Data                            | 1                               |
| Example: Retrieving Bloomberg Data         |                                 |
| Datafeed Toolbox Graphical User Interface  | 1-:                             |
| Datafeed Dialog Box                        | 1-3                             |
| Securities Lookup Dialog Box (Bloomberg,   |                                 |
| FT Interactive Data)                       | 1-3                             |
|                                            |                                 |
| Functio                                    | n Referenc                      |
|                                            |                                 |
| Functions - Categorical List               | 2                               |
| Bloomberg Functions                        | 2                               |
| FactSet Functions                          | <b>2-</b> :                     |
| Hyperfeed Functions                        | 2-2                             |
| FT Interactive Data Functions              | 2-:                             |
|                                            | · · · · · · · · · · · - · · - · |

## **Related Information**

| A |                                |
|---|--------------------------------|
|   | Additional Software A-2        |
|   | Installation and Configuration |
|   | Index                          |

## Getting Started

What Is the Datafeed Toolbox? (p. 1-2)

Communicating with a Financial Data

Server (p. 1-3)

Retrieving Data (p. 1-7)

Datafeed Toolbox Graphical User

Interface (p. 1-14)

Describes the purpose of the Datafeed Toolbox.

Describes how to establish communication with a

financial data server.

Uses the Bloomberg fetch command to illustrate the

steps involved in financial data retrieval.

Illustrates the use of the graphical interface dftool to

obtain financial data from a data server.

## What Is the Datafeed Toolbox?

This document describes the Datafeed Toolbox for MATLAB®. The Datafeed Toolbox effectively turns your MATLAB workstation into a financial data acquisition terminal. Using the Datafeed Toolbox, you can download a wide variety of security data from financial data servers into your MATLAB workspace. Then, you can pass this data to MATLAB or to another toolbox, such as the Financial Time Series Toolbox, for further analysis.

## Communicating with a Financial Data Server

The Datafeed Toolbox supports connections to five financial data servers:

- Bloomberg (http://www.bloomberg.com)
- FactSet (http://www.factset.com)
- Hyperfeed (http://www.hyperfeed.com/f\_main.html)
- FT Interactive Data Corporation (http://www.FTInteractiveData.com)
- Yahoo (http://www.yahoo.com)

Bloomberg, Hyperfeed, and FT Interactive Data all require that you install proprietary software on your PC. To connect to FactSet or Yahoo, you need to have access to the Internet.

There are four steps involved in communicating with a financial data server using this toolbox. They are

- "Communication Management" on page 1-3
- "Verifying the Connection" on page 1-4
- "Retrieving Connection Properties" on page 1-5
- "Disconnecting from a Data Server" on page 1-6

This document uses the Bloomberg financial data server as an example of establishing communication and retrieving data. Other data servers work similarly.

## **Communication Management**

For each of the supported financial data servers, the Datafeed Toolbox uses four commands to manage communication:

- bloomberg, factset, hyperfeed, idc, or yahoo: establishes a connection to the appropriate data server.
- isconnection: verifies that a connection is working.
- get: retrieves connection properties.
- close: terminates the connection.

An additional function, fetch, obtains the desired data from the data server and transfers it to your PC.

### **Example: The bloomberg Function**

Connect to the Bloomberg data server using the bloomberg function. The connection requires a port number and an IP address.

The syntax for the bloomberg function is

```
connect = bloomberg(PortNumber, 'IPAddress')
```

The IP address is entered as a MATLAB string. For example, the command

```
c = bloomberg(8194, '123.456.54.123')
```

returns a Bloomberg connection object:

```
c =
```

```
connection: 84554360
```

ipaddress: '123.456.54.123'

port: 8194

The connection field within the object c contains the Bloomberg connection handle that will be used in processing future data requests.

If you want to accept the default port number and IP address provided when your Bloomberg software was installed, enter

```
c = bloomberg
```

with no arguments.

## **Verifying the Connection**

To verify that a data server connection is valid and open, use the isconnection command. For a connection object c previously created with one of the above connection commands,

```
x = isconnection(c)
```

returns x = 1 if the connection is valid and open or x = 0 if the connection is closed or invalid.

## **Retrieving Connection Properties**

To retrieve the properties of a connection object, use the command get. This command returns different values depending upon which data server is being used.

### **Example: Retrieving Bloomberg Connection Properties**

For the Bloomberg connection

```
c = bloomberg(8194, '123.456.54.123') the command
```

```
p = get(c)
```

returns the list of all valid connection properties and their values associated with the connection object c:

```
p =
    connection: 84554360
    ipaddress: '123.456.54.123'
        port: 8194
        socket: 248
    version: 1.8000
```

The get command can return specific properties of a connection object. For example, to obtain the port number and Bloomberg version for the connection object c, use the command

When returning a single property, for example, the connection handle, the command

```
p = get(c, 'Connection')
returns
p =
```

84554360

For a single returned property the output is not a structure.

## **Disconnecting from a Data Server**

To close a data server connection and disconnect, use the close command with the format  $% \left( 1\right) =\left( 1\right) +\left( 1\right) =\left( 1\right) +\left( 1\right) +\left($ 

close(Connect)

You must have previously created the connection object with one of the connection commands.

## **Retrieving Data**

The fetch command controls data retrieval from a data server connection. fetch returns different information depending upon which data server is being accessed. See the version of fetch appropriate for your data server for further information.

## **Example: Retrieving Bloomberg Data**

This section illustrates the use of the fetch command to retrieve data from a Bloomberg data server. Versions of the fetch command that retrieve data from other data servers work similarly.

### Retrieving Header (Bloomberg Default) Data

A header (default) data request to Bloomberg returns a fixed set of field data. Not all fields in the header data are relevant for a specific security.

**Determining Header Fields.** The list of valid header fields is stored in the file @bloomberg/bbfields.mat. Use the command

```
load @bloomberg/bbfields
```

to load this file. The variable headerfieldnames contains the list of header field names.

**Obtaining Data.** To retrieve header data from the Bloomberg connection, use fetch with the syntax

```
data = fetch(Connect, Security, 'HEADER', Flag)
```

#### where

- Connect is a Bloomberg connection object established with the bloomberg command.
- Security is the list of securities for which data is requested.
- The 'HEADER' argument is entered literally.
- Flag denotes the dates for which data can be retrieved. Flag has three possible values:
  - DEFAULT fills all fields with data from the most recent date with a bid, ask, or trade.

- **-** TODAY fills the fields with data from today only.
- ENHANCED fills the fields with data for the most recent event for each individual field. In this case, for example, the bid and ask group fields could come from different dates.

#### Commands of the form

```
data = fetch(Connection, Security)
data = fetch(Connection, Security, 'HEADER')
data = fetch(Connection, Security, 'HEADER', 'DEFAULT')
```

are equivalent.

The returned data has a fixed set of fields. For example, a header inquiry for the security IBM US Equity returns data of the form:

```
Status:0
              Open:93
   TodaysOpenPrice:93
         HighPrice:93.1875
   TodaysHighPrice:93.1875
          LowPrice:89
    TodaysLowPrice:89
         LastPrice:90.9375
   TodaysLastPrice:0
       SettlePrice:NaN
          BidPrice:0
    TodaysBidPrice:NaN
          AskPrice:0
    TodaysAskPrice:NaN
          YieldBid:NaN
    TodaysYieldBid:NaN
          YieldAsk:NaN
    TodaysYieldAsk:NaN
           LimitUp:NaN
         LimitDown:NaN
      OpenInterest:3359000
LastPriceYesterday:95
             Scale:1
     LastPriceTime: 0.4993
 LastTradeExchange:7
     TickDirection: - 1
```

BidSize:0 TodaysBidSize:NaN AskSize:NaN TodaysAskSize:0 BidCondition:NaN AskCondition: NaN LastTradeCondition:NaN LastMarketCondition:NaN Monitorable:1 TotalVolume:60018500 TodaysTotalVolume:0 TotalNumberOfTicks:63318 TodaysTotalNumberofTicks:63318 SessionStartTime:0.3958 SessionEndTime: 0.6875 Currency: 538989397 Format:0 SecurityKey:{'IBM US Equity'} AsOfDate: 730441 TodaysAsOfDate:730441

Not all fields are applicable to IBM US Equity, the security about which we inquired.

## **Retrieving Field Data**

The fetch command with the GETDATA argument obtains Bloomberg field data. The entire set of field data provides statistics for all possible securities but does not apply universally to any one security.

**Determining Field Names.** The file @bloomberg/bbfields.mat stores the complete list of valid field names. Use the command

load @bloomberg/bbfields

to load this file. You will see a list of four variables:

bbcategories bbfieldids bbfieldnames headerfieldnames The variable bbfieldnames contains a list of field names. This list includes the header field names plus numerous others. The other variables loaded extend the list of field names.

**Obtaining Data.** To obtain data for specific fields of a given security, use the fetch command with the syntax

```
d = fetch(Connect, Security, 'GETDATA', Fields)
```

For example, use the bloomberg command to establish a connection c1 to a Bloomberg data server.

### **Retrieving Time Series Data**

The fetch command with the TIMESERIES argument returns price and volume data for a particular security on a specified date. Time series data for a given security and a specific date are returned using the syntax

```
data = fetch(Connection, Security, 'TIMESERIES', Date)
```

Date may be a MATLAB date string or serial date number.

To obtain time series data for the current day, you can use the alternate form of the command

```
data = fetch(Connection, Security, 'TIMESERIES', now).
```

To obtain time series data for IBM using an existing connection c1, enter the command

```
data = fetch(c1, 'IBM US Equity', 'TIMESERIES', '11/16/99')
```

The result will look like this:

| data = |           |        |          |
|--------|-----------|--------|----------|
|        |           |        |          |
| 31.00  | 730440.31 | 130.00 | 1000.00  |
| 32.00  | 730440.31 | 130.00 | 200.00   |
| 32.00  | 730440.35 | 129.50 | 10000.00 |
| 31.00  | 730440.35 | 129.50 | 100.00   |
| 32.00  | 730440.35 | 129.50 | 100.00   |
| 1.00   | 730440.56 | 129.25 | 4000.00  |
| 31.00  | 730440.56 | 129.38 | 1500.00  |
| 32.00  | 730440.56 | 129.50 | 500.00   |
| 1.00   | 730440.56 | 129.63 | 5000.00  |
| 31.00  | 730440.56 | 129.63 | 400.00   |
| 32.00  | 730440.56 | 129.63 | 200.00   |
| 1.00   | 730440.56 | 129.69 | 5000.00  |
| 31.00  | 730440.56 | 129.69 | 500.00   |
| 32.00  | 730440.56 | 129.69 | 500.00   |
| 31.00  | 730440.56 | 129.75 | 100.00   |
| 32.00  | 730440.56 | 130.00 | 100.00   |
| 1.00   | 730440.56 | 130.00 | 5000.00  |
| 1.00   | 730440.56 | 129.88 | 5000.00  |
| 31.00  | 730440.56 | 129.88 | 300.00   |

Column 1 contains the tick type flag, column 2 contains the time stamp in MATLAB serial date number format, column 3 contains the tick value, and column 4 contains the number of shares in the transaction.

### **Retrieving Historical Data**

Use the fetch command with the HISTORY argument to obtain historical data for a specific security.

For a specified field of a particular security use the syntax

```
d = fetch(Connect, Security, 'HISTORY', Field, FromDate, ToDate)
```

to obtain historical data. Data for the field is returned for the date range from FromDate to ToDate. See "Determining Field Names" on page 1-9 for instructions on determining valid field names.

For example, to obtain the closing price for IBM for the dates July 15, 1999 to August 2, 1999 using the connection c1, enter

```
data = fetch(c1, 'IBM US Equity', 'HISTORY', 'Last_Price',...
'07/15/99', '08/02/99')
data =
     730316.00
                       136.31
     730317.00
                       136.25
     730320.00
                       134.63
     730321.00
                       128.25
     730322.00
                       129.00
     730323.00
                       123.88
     730324.00
                       124.81
     730327.00
                       123.00
     730328.00
                       126.25
     730329.00
                       128.38
     730330.00
                       125.38
     730331.00
                       125.69
     730334.00
                       122.25
```

Column 1 contains the date represented as a MATLAB date number, and column 2 contains the last price.

## **Finding Ticker Symbols**

You can use the fetch command with the LOOKUP argument to find a ticker symbol when you are uncertain what the symbol might be. Use the syntax

```
data = fetch(Connect, SearchString, 'LOOKUP', Market)
```

to locate a specific ticker symbol.

The SearchString argument is the comparison string used in the lookup operation, and Market indicates the type of security (the market in which the security trades). The allowable values for Market are

| <ul><li>Comdty</li></ul> | (Commodities)         |
|--------------------------|-----------------------|
| • Corp                   | (Corporate Bonds)     |
| • Curncy                 | (Currencies)          |
| • Equity                 | (Equities)            |
| • Govt                   | $(Government\ Bonds)$ |
| • Index                  | (Indexes)             |

M-Mkt (Money Market Securities)
 Mtge (Mortgage-backed Securities)
 Muni (Municipal Bonds)
 Pfd (Preferred Stocks)

For example, using fetch with the connection c1 to look up the ticker symbol for New Zealand government bonds returns

```
data = fetch(c1, 'New', 'LOOKUP', 'Govt')
```

returns a list of possible values:

data =

| 'NZTB | New Zealand Treasury Bill NZGB     | New Zealand Governme'   |
|-------|------------------------------------|-------------------------|
| 'NZGB | New Zealand Government Bond NZ     | New Zealand Govern'     |
| 'NZ   | New Zealand Government Internation | nal Bond HCNZ Hous'     |
| 'ECNZ | Electric Corporation of New Zealan | nd Bond NZTB NZGB NZ H' |

## **Datafeed Toolbox Graphical User Interface**

The Datafeed Toolbox provides a graphical user interface (GUI) consisting of two dialog boxes. The **Datafeed** dialog box consists of two tabbed dialogs, one to establish a data server connection, and the second to retrieve data from the server. The second dialog box, the **Securities Lookup** dialog box, enables you to find the ticker symbol for a specific security when you know at least part of the name of the security.

For additional information about the **Datafeed** dialog box, see

- "Connecting to a Data Server" on page 1-14
- "Data Retrieval" on page 1-16

To learn about setting overrides on retrieved data, see

• "Setting Overrides" on page 1-18

For additional information about the **Securities Lookup** dialog box, see

• "Securities Lookup Dialog Box (Bloomberg, FT Interactive Data)" on page 1-19

## **Datafeed Dialog Box**

The **Datafeed** dialog box establishes the connection with the data server and manages the retrieval of data. Enter the command dftool to display the **Datafeed** dialog box on your screen. The **Datafeed** dialog box consists of two tabbed dialogs:

- The **Connection** tab establishes communication with a data server. (See "Connecting to a Data Server" on page 1-14.)
- The **Data** tab specifies the data request. (See "Data Retrieval" on page 1-16.)

## Connecting to a Data Server

The **Connection** tab establishes a connection to one or more data servers. For FactSet, Yahoo and FT Interactive Data connections, choose the data server from the **Data Source** choices and click on the **Connect** button. For a Bloomberg connection, you can specify a specific IP address and port number on the Bloomberg server, or alternatively, just click on the **Connect** button and

accept the default values provided when the Bloomberg software was installed on your machine.

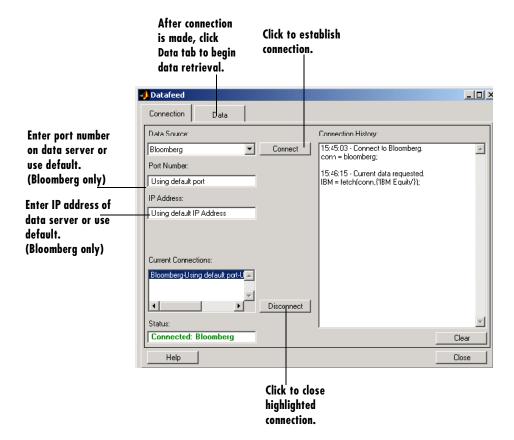

- 1 (Bloomberg only) Enter the port number on the data server in the **Port Number** box (or use default).
- 2 (Bloomberg only) Enter the IP address of the data server in the IP Address box (or use default).
- **3** Click the **Connect** button to establish the connection.

- **4** When the Connected message appears in the **Status** box, click on the **Data** tab to begin the process of retrieving data from the data server. (For information on the **Data** tab, see "Data Retrieval" on page 1-16.
- 5 Click the **Disconnect** button to terminate the session highlighted in the **Current Connections** box.

#### **Data Retrieval**

The **Data** tab manages the retrieval of data from the data server. It also allows you to access a dialog box to set overrides on the data.

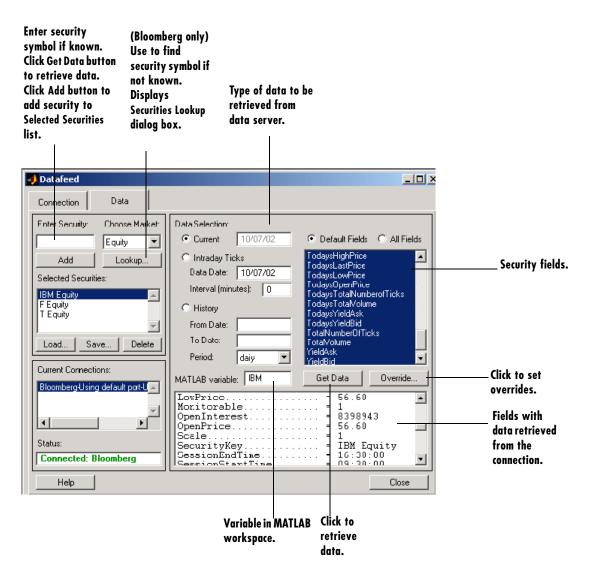

- 1 Enter security symbol in the Enter Security box.
- 2 Indicate the type of data you are seeking in the **Data Selection** panel.

- 3 Indicate whether you want the default or full set of data in the Fields panel.
- **4** Click the **Get Data** button to retrieve data from the data server.
- **5** Click the **Override** button if you want to set overrides on the data you request from the data server.

**Note** If you do not know the symbol for a security, you can use the **Lookup** button to find the name of the security. (See "Securities Lookup Dialog Box (Bloomberg, FT Interactive Data)" on page 1-19.)

### **Setting Overrides**

Click the **Override** button if you want to set overrides on the data you obtain. The **Override values** dialog box will display.

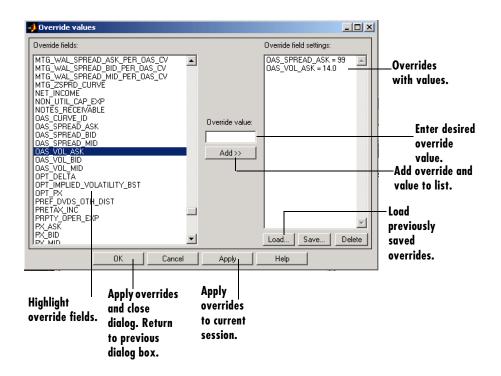

# Securities Lookup Dialog Box (Bloomberg, FT Interactive Data)

Click on the **Lookup** button of the **Datafeed** dialog box **Data** tab to display the **Securities Lookup** dialog box. See "Data Retrieval" on page 1-16 for information about the **Data** tab.

The **Securities Lookup** dialog box provides a means to obtain the ticker symbol for a particular security when you know part of the name. You can then enter the ticker symbol into the **Enter Security** field on the **Data** tab. It is essential that you enter the ticker symbol as specified; otherwise, the data server may provide no data or provide data for some other security.

Alternatively, you can highlight one or more securities in the list and click **Select**. The selected securities are added to the **Selected Securities** list on the **Data** tab.

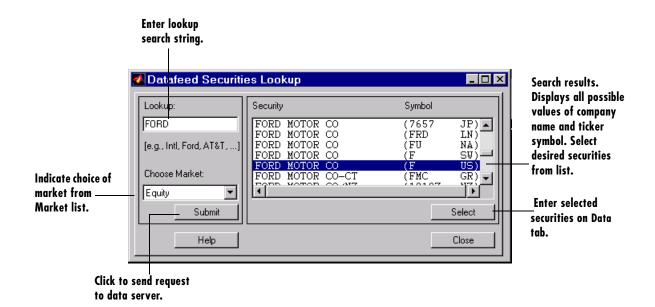

## **Function Reference**

Bloomberg Functions (p. 2-2) Alphabetical list of Bloomberg functions

FactSet Functions (p. 2-13) Alphabetical list of FactSet functions

Hyperfeed Functions (p. 2-22) Alphabetical list of Hyperfeed functions

FT Interactive Data Functions (p. 2-30) Alphabetical list of FT Interactive Data functions

Yahoo Functions (p. 2-37) Alphabetical list of Yahoo functions

## **Functions - Categorical List**

Datafeed Toolbox functions are categorized by the data service that provides financial data to MATLAB.

- "Bloomberg Functions" on page 2-2
- "FactSet Functions" on page 2-13
- "Hyperfeed Functions" on page 2-22
- "FT Interactive Data Functions" on page 2-30
- "Yahoo Functions" on page 2-37

## **Bloomberg Functions**

This section provides detailed descriptions of the Bloomberg functions in the Datafeed Toolbox.

bloomberg Connect to Bloomberg

close Close connection

fetch Request data

get Get connection properties

isconnection True if valid connection

Purpose Connect to Bloomberg

**Syntax** Connect = bloomberg(PortNumber, 'IPAddress')

Connect = bloomberg

**Arguments** Port Number Port on machine where connection is being made.

IPAddress A MATLAB string containing the internet address of

machine where connection is being made.

**Description** Connect = bloomberg(PortNumber, IPAddress) establishes a connection to a

Bloomberg data server using the port number, PortNumber, and the internet

address, IPAddress.

Connect = bloomberg establishes a connection to a Bloomberg data server

using port number 8194 and the default internet address provided when the

Bloomberg software was installed on your machine.

**Examples** c = bloomberg(8194, '111.222.33.444')

makes a connection to the Bloomberg server on port 8194 of the machine with

internet address 111.222.33.444.

**See Also** close, fetch, get, isconnection

## close

Purpose Close Bloomberg connection

**Syntax** close(Connect)

Arguments Connect Bloomberg connection object created with the bloomberg

command.

**Description** close (Connect) closes the connection to the Bloomberg data server.

**Examples** c = bloomberg(8194, '111.222.33.444')

establishes a Bloomberg connection, c.

close(c)

closes this connection.

See Also bloomberg

## **Purpose** Request data from Bloomberg **Syntax** data = fetch(Connect, 'Security') data = fetch(Connect, 'Security', 'HEADER', 'Flag') data = fetch(Connect, 'Security', 'GETDATA', 'Fields') data = fetch(Connect, 'Security', 'GETDATA', 'Fields', 'Override', Values) data = fetch(Connect, 'Security', 'TIMESERIES', 'Date') data = fetch(Connect, 'Security', 'TIMESERIES', 'Date', Minutes, TickField) data = fetch(Connect, 'Security', 'HISTORY', 'Fields', 'FromDate', 'ToDate') data = fetch(Connect, 'Security', 'HISTORY', 'Fields', 'FromDate', 'ToDate', 'Period') ticker = fetch(Connect, 'SearchString', 'LOOKUP', 'Market') data = fetch(Connect, 'Security', 'MONITOR', 'MATLABProg', NumTicks) Arguments Connect Bloomberg connection object created with the bloomberg command. Security A MATLAB string containing the name of a security in a format recognizable by the Bloomberg server. You can substitute a CUSIP number for a security name if you want. (Note: For HEADER, GETDATA, and MONITOR data only, Security may be a cell array of strings containing a list of securities.) A MATLAB string indicating the dates from which data F1ag is to be retrieved. Possible values are: DEFAULT: Data from most recent bid, ask, or trade. If a Flag value is not specified, 'DEFAULT' is assumed. TODAY: Today's data only. ENHANCED: Data from most recent date of each individual field.

Fields A MATLAB string or cell array of strings indicating

specific fields for which data is requested. Valid field names are in the file @bloomberg/bbfields.mat. The variable bbfieldnames contains the list of field names.

Override (Optional) String or cell array of strings containing

override field list.

Values (Optional) String or cell array of strings containing

override field values.

Date string or serial date number indicating date for the

time series. Specify now for today's time series data.

Minutes (Optional) Tick interval in minutes.

TickField (Optional) The field can be specified as a string or

numeric value (e.g., TickField = 'Trade' or

TickField = 1 return data for ticks of type Trade. Use the command dftool('ticktypes') to return the list of

intraday tick fields.

FromDate Beginning date for historical data.

ToDate End date for historical data.

Period (Optional) Period of the data:

'd' - daily,

'm' - monthly,

'q' - quarterly,

'y' - yearly.

If Period is not specified, the default period for the data

is used.

Market A MATLAB string indicating the market in which a

particular security trades. *Market* values are:

Comdty (Commodities)
Corp (Corporate bonds)
Curncy (Currencies)
Equity (Equities)

Govt (Government bonds)

Index (Indexes)

M-Mkt (Money Market securities)
Mtge (Mortgage-backed securities)

Muni (Municipal bonds)
Pfd (Preferred stocks)

MATLABProg A string that is the name of any valid MATLAB program

written to parse the data structure created by a 'HEADER'

call.

NumTicks (Optional) Number of ticks processed before 'MONITOR'

loop terminates.

## **Description**

For a given security, fetch returns header (default), field, time series, and historical data via the Bloomberg connection.

data = fetch(Connect, 'Security') fills the header fields with data from the most recent date with a bid, ask, or trade.

data = fetch(Connect, 'Security', 'HEADER', 'Flag') returns data based upon the value of Flag.

If Flag is DEFAULT, fetch fills the header fields with data from the most recent date with a bid, ask, or trade. This is the equivalent of data = fetch(Connect, 'Security').

- If Flag is TODAY, fetch returns the header field data with data from today only.
- If *Flag* is ENHANCED, fetch returns the header field data for the most recent date of each individual field. In this case, for example, the bid and ask group fields could come from different dates.

data = fetch(Connect, 'Security', 'GETDATA', 'Fields') returns the data for the specified fields of the indicated security. You can further specify the data with the optional Override and Values arguments.

data = fetch(Connect, 'Security', 'TIMESERIES', 'Date') returns the tick data for a security for the specified date. You can further specify the data with the optional Minutes and TickField arguments.

- For today's tick data, specify
   data = fetch(Connect, 'Security', 'TIMESERIES', now)
- For today's trade time series aggregated into five-minute intervals, enter data = fetch(Connect, 'Security', 'TIMESERIES', now, 5, 'Trade')

data = fetch(Connect, 'Security', 'HISTORY', 'Field', 'FromDate', ToDate) returns historical data for the specified field for the date range FromDate to ToDate. You can further specify the date range by setting the time period with the optional *Period* argument.

ticker = fetch(Connect, 'SearchString', 'LOOKUP', 'Market') uses SearchString to find the ticker symbol for a security trading in a designated market. The output ticker is a column vector of possible ticker values.

data = fetch(Connect, 'Security', 'MONITOR', 'MATLABProg', NumTicks) subscribes to a specific security and peforms a 'HEADER' call to obtain Bloomberg data. It then runs a MATLAB program that can parse the data structure created by the 'HEADER' call. You terminate the 'MONITOR' loop by typing Ctrl+C.

If you include the optional argument NumTicks, the 'MONITOR' loop automatically terminates after NumTicks ticks have been processed. Enter Ctrl+C to terminate processing prior to NumTicks ticks having been reached.

## **Examples**

## Returning Header Data

```
D = fetch(C, 'ABC US Equity')
```

returns the header data for a United States equity with ticker ABC.

### **Opening and Closing Prices**

```
D = fetch(C, 'ABC US Equity', 'GETDATA', {'Last_Price'; 'Open'})
```

returns the opening and closing prices.

#### **Override Fields**

```
D = fetch(C,'3358ABCD4 Corp', 'GETDATA',...
{'YLD_YTM_ASK','ASK','OAS_SPREAD_ASK','OAS_VOL_ASK'},...
{'PX_ASK','OAS_VOL_ASK'}, {'99.125000','14.000000'})
```

returns the requested fields given override fields and values.

#### **Time Series**

```
D = fetch(C, 'ABC US Equity', 'TIMESERIES', now)
```

return today's time series.

#### Time Intervals

```
D = fetch(C,'ABC US Equity','TIMESERIES', now, 5,'Trade')
```

returns today's trade time series for the given security aggregated into five-minute intervals.

### **Default Closing Price**

```
D = fetch(C, 'ABC US Equity', 'HISTORY', 'Last_Price', '8/01/99',...
'8/10/99')
```

returns the closing price for the given dates using the default period of the data.

## **Monthly Closing Price**

```
D = fetch(C,'ABC US Equity','HISTORY','Last_Price','8/01/99',...
'9/30/00','m')
```

returns the monthly closing price for the given dates for the given security.

## **Realtime Security Monitoring**

```
D = fetch(C,'IBM US Equity','MONITOR', 'monitor1')
D = fetch(C,'IBM US Equity','MONITOR', 'monitor2', 1000)
```

subscribes to the security IBM and runs the monitoring function each time Bloomberg provides a tick signal. In the first example the monitoring runs until you type **Ctrl+C**. A sample of the graphic output that monitor1 produces is shown below.

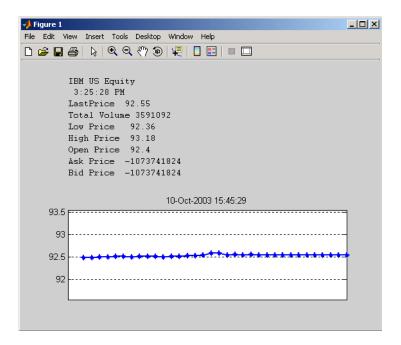

In the second example monitor2 runs until you type **Ctrl+C** or until you have received 1000 ticks. The output of monitor2 is in text format only.

The demonstration monitoring functions monitor1 and monitor2 are included in the Datafeed Toolbox.

### See Also

bloomberg, close, get, isconnection

**Purpose** Get Bloomberg connection properties

**Syntax** value = get(Connect, 'PropertyName')

**Arguments** 

Connect Bloomberg connection object created with the bloomberg

command.

PropertyName (optional) A MATLAB string or cell array of strings

containing property names. Property names are:

Connection IPAddress Port Socket Version

**Description** 

value = get(Connect, 'PropertyName') returns a MATLAB structure containing the value of the specified properties for the Bloomberg connection object.

value = get(Connect) returns the value for all properties.

**Examples** 

```
c = bloomberg(8194, '111.222.33.444')
```

establishes a Bloomberg connection,  ${\tt c.}$ 

The command

```
p = get(c, {'Port', 'IPAddress'})
returns
p =
```

port: 8194

ipaddress: 111.222.33.444

See Also

bloomberg, close, fetch, isconnection

## isconnection

Purpose True if valid Bloomberg connection

**Syntax** x = isconnection(Connect)

**Arguments** Connect Bloomberg connection object created with the bloomberg

command.

**Description** x = isconnection(Connect) returns <math>x = 1 if the connection is a valid

Bloomberg connection, and x = 0 if it is not.

**Examples** The command

c = bloomberg(8194, '111.222.33.444')

establishes a Bloomberg connection, c.

Then

x = isconnection(c)

x = 1

indicates that c is a valid Bloomberg connection.

**See Also** bloomberg, close, fetch, get

## **FactSet Functions**

This section provides detailed descriptions of the FactSet functions in the Datafeed Toolbox.

close Close connection

factset Connect to FactSet

fetch Request data

get Get connection properties

isconnection True if valid connection

# close

Purpose Close FactSet connection

**Syntax** close(Connect)

Arguments Connect FactSet connection object created with the factset

command.

**Description** close (Connect) closes the connection to the FactSet data server.

See Also factset

Purpose Connect to FactSet

**Syntax** Connect = factset('UserName', 'SerialNumber', 'Password',

'CustomerID')

Arguments UserName User login name

SerialNumber User serial number

Password User password

CustomerID FactSet customer identification number

FactSet assigns the values for all of the above input arguments.

**Description** Connect = factset('UserName', 'SerialNumber', 'Password',

'CustomerID') connects to the FactSet FastFetch interface.

**Examples** Connect = factset('username','1234','password','fsid')

Connect =

user: 'username' serial: '1234' password: 'password'

cid: 'fsid'

**See Also** close, fetch, get, isconnection (FactSet functions)

# fetch

#### **Purpose** Request data from FactSet **Syntax** data = fetch(Connect) data = fetch(Connect, 'Library') data = fetch(Connect, 'Security', 'Fields') data = fetch(Connect, 'Security', 'Fields', 'Date') data = fetch(Connect, 'Security', 'Fields', 'FromDate', 'ToDate') data = fetch(Connect, 'Security', 'Fields', 'FromDate', 'ToDate', 'Period') **Arguments** Connect FactSet connection object created with the factset command. Library FactSet formula library. Security A MATLAB string or cell array of strings containing the names of a securities in a format recognizable by the FactSet server. Fields A MATLAB string or cell array of strings indicating the data fields for which data is to be retrieved. Date Date string or serial date number indicating date for the requested data. If today's date is entered, yesterday's data is returned.

Beginning date for date range.

FromDate

Period Period within date range. *Period* values are: 'd': daily values 'b': business day daily values 'm': monthly values 'mb': beginning monthly values 'me': ending monthly values 'q': quarterly values 'qb': beginning quarterly values 'qe': ending quarterly values 'y': annual values 'yb': beginning annual values 'ye': ending annual values data = fetch(Connect) returns the names of all available formula libraries. data = fetch(Connect, 'Library') returns the valid field names for a given formula library. data = fetch(Connect, 'Security', 'Fields') returns data for the specified security and fields. data = fetch(Connect, 'Security', 'Fields', 'Date') returns security data for the specified fields on the requested date. data = fetch(Connect, 'Security', 'Fields', 'FromDate', 'ToDate') returns security data for the specified fields for the date range FromDate to ToDate. data = fetch(Connect, 'Security', 'FromDate', 'ToDate', 'Period') returns security data for the date range FromDate to ToDate with the indicated period.

End date for date range.

ToDate

**Description** 

#### **Examples**

#### Example 1:

D = fetch(Connect)

returns the names of the available formula libraries.

#### Example 2:

```
D = fetch(Connect, 'fs')
```

returns the valid field names for the FactSetSecurityCalcs library.

#### Example 3:

```
D = fetch(Connect, 'ABC', 'price')
```

returns closing price of the given security.

#### Example 4:

```
D = fetch(C, 'ABC', 'price', '8/01/99', '8/10/99')
```

returns the closing price for the given dates for the given security using the default period of the data.

#### Example 5:

```
D = fetch(C,'ABC','price','8/01/99','8/10/99','m')
```

returns the monthly closing price for the given dates for the given security.

#### See Also

close, get, factset, isconnection (FactSet functions)

**Purpose** Get FactSet connection properties

**Syntax** value = get(Connect, 'PropertyName')

#### **Arguments**

Connect FactSet connection object created with the factset

command.

PropertyName (optional) A MATLAB string or cell array of strings

containing property names. Property names are:

user serial password cid

#### **Description**

value = get(Connect, 'PropertyName') returns the value of the specified
properties for the FactSet connection object.

value = get(Connect) returns a MATLAB structure where each field name is the name of a property of Connect, and each field contains the value of that property.

#### **Examples**

Use the factset command to establish a connection to FactSet.

```
Connect = factset('Fast_User','1234','Fast_Pass','userid')
```

Now use the get command to retrieve the connection property value.

```
h=

user: 'Fast_User'

serial: '1234'

password: 'Fast_Pass'

cid: 'userid'
```

h = get(Connect)

```
get(Connect, 'user')
ans =
    Fast_User

See Also
    close, fetch, factset, isconnection (FactSet functions)
```

# isconnection

Purpose True if valid FactSet connection

**Syntax** x = isconnection(Connect)

Arguments Connect FactSet connection object created with the factset

command.

**Description** x = isconnection(Connect) returns x = 1 if the connection is a valid FactSet

connection, and x = 0 if it is not.

**Examples** The command

c = factset

establishes a FactSet connection.

Then

x = isconnection(c);

x = 1

indicates that c is a valid FactSet connection.

See Also close, fetch, get, factset (FactSet functions)

# **Hyperfeed Functions**

This section provides detailed descriptions of the Hyperfeed functions in the Datafeed Toolbox.

close Close connection

fetch Request data

get Get connection properties

hyperfeed Connect to Hyperfeed

# close

Purpose Close Hyperfeed connection

**Syntax** close(Connect)

**Arguments** Connect Hyperfeed connection object created with the hyperfeed

command.

**Description** close (Connect) closes the connection to the Hyperfeed data server.

See Also hyperfeed

#### **Purpose** Request data from Hyperfeed **Syntax** data = fetch(Connect, 'Security') data = fetch(Connect, 'Security', 'Fields') data = fetch(Connect, 'Security', 'Date') data = fetch(Connect, 'Security', 'Fields', 'Date') data = fetch(Connect, 'Security', 'FromDate', 'ToDate') data = fetch(Connect, 'Security', 'Fields', 'FromDate', 'ToDate') data = fetch(Connect, 'Security', 'FromDate', 'ToDate', 'Period') **Arguments** Connect Hyperfeed connection object created with the hyperfeed command. Security A MATLAB string or cell array of strings containing the names of a securities in a format recognizable by the Hyperfeed server. Fields A MATLAB string or cell array of strings indicating the data fields for which data is to be retrieved. Some possible values are: Symbol Last Date Time Change **Open** High Low Volume. Date Date string or serial date number indicating date for the requested data. If today's date is entered, yesterday's data is returned. FromDate Beginning date for historical data.

ToDate End date for historical data. Period Period within date range. *Period* values are: d (daily) w (weekly) m (monthly) v (dividends) data = fetch(Connect, 'Security') returns data for all fields from Hyperfeed's web site for the indicated securities. data = fetch(Connect, 'Security', 'Fields') returns data for the specified fields. data = fetch(Connect, 'Security', 'Date') returns all security data for the requested date. data = fetch(Connect, 'Security', 'Fields', 'Date') returns security data for the specified fields on the requested date. data = fetch(Connect, 'Security', 'FromDate', 'ToDate') returns security data for the date range FromDate to ToDate. data = fetch(Connect, 'Security', 'Fields', 'FromDate', 'ToDate') returns security data for the specified fields for the date range FromDate to ToDate. data = fetch(Connect, 'Security', 'FromDate', 'ToDate', 'Period') returns security data for the date range FromDate to ToDate with the indicated period. Obtain the closing price for Coca Cola on April 6, 2000. c = hyperfeed('History'); ClosePrice = fetch(c,'ko','Close','Apr 6 00') ClosePrice =

45.75

**Description** 

**Examples** 

730582.00

# fetch

See Also

close, get, hyperfeed, isconnection (Hyperfeed functions)

Purpose

Get Hyperfeed connection properties

**Syntax** 

value = get(Connect, 'PropertyName')

**Arguments** 

Connect

Hyperfeed connection object created with the hyperfeed

command.

**PropertyName** 

(optional) A MATLAB string or cell array of strings containing property names. Property names are:

Connection IPAddress Port Socket Version

**Description** 

value = get(Connect, 'PropertyName') returns the value of the specified
properties for the Hyperfeed connection object.

value = get(Connect) returns a MATLAB structure where each field name is the name of a property of Connect, and each field contains the value of that property.

**Examples** 

Use the hyperfeed command to establish a connection to Hyperfeed.

```
c = hyperfeed('Price')
```

Now use the get command to retrieve the connection property value.

```
h = get(c, Connection)
h=
connection: 3
table: 'Price'
```

See Also

close, fetch, hyperfeed, isconnection (Hyperfeed functions)

# hyperfeed

Purpose Connect to Hyperfeed

**Syntax** Connect = hyperfeed(*Table*)

**Arguments** Table Indicates the Hyperfeed table (database) to access.

Possible values are: 'Price' (Default)

'Profile' 'History'

**Description** Connect = hyperfeed(*Table*) connects to the indicated Hyperfeed table.

**Examples** c = hyperfeed('Price)

connects to the Hyperfeed Price table.

**See Also** close, fetch, get, isconnection (Hyperfeed functions)

# isconnection

Purpose True if valid Hyperfeed connection

**Syntax** x = isconnection(Connect)

**Arguments** Connect Hyperfeed connection object created with the hyperfeed

command.

**Description** x = isconnection(Connect) returns <math>x = 1 if the connection is a valid

Hyperfeed connection, and x = 0 if it is not.

**Examples** The command

c = hyperfeed

establishes a Hyperfeed connection, c, to the Price table.

Then

x = isconnection(c);

x = 1

indicates that c is a valid Hyperfeed connection.

**See Also** close, fetch, get, hyperfeed (Hyperfeed functions)

## FT Interactive Data Functions

This section provides detailed descriptions of the FT Interactive Data functions in the Datafeed Toolbox.

close Close connection

fetch Request data

get Get connection properties

idc Connect to IDC

isconnection True if valid connection

**Purpose** Close FT Interactive Data connection

Syntax close(Connect)

**Arguments** Connect FT Interactive Data connection object created with the

idc command.

**Description** close (Connect) closes the connection to the FT Interactive Data server.

**Examples** c = idc

establishes an FT Interactive Data connection, c.

close(c)

closes this connection.

See Also idc

#### **Purpose** Request data from FT Interactive Data **Syntax** data = fetch(Connect, 'Security', 'Fields') data = fetch(Connect, 'Security', 'Fields', 'FromDate', 'ToDate') data = fetch(Connect, 'Security', 'Fields', 'FromDate', 'ToDate', 'Period') data = fetch(Connect, 'String', 'Lookup', 'Type', 'Market', NumRecords, StartRecord) data = fetch(Connect, '', 'Lookup', 'Category') data = fetch(Connect, '', 'GUILookup', 'GUICategory') Arguments Connect FT Interactive Data connection object created with the ide command. Security A MATLAB string containing the name of a security in a format recognizable by the FT Interactive Data server. Fields A MATLAB string or cell array of strings indicating specific fields for which data is to be provided. Valid field names are in the file @idc/idcfields.mat. The variable bbfieldnames contains the list of field names. FromDate Beginning date for historical data. ToDate End date for historical data. Period Period within date range. String Search string. Type Lookup type. Possible values are: F (Fields) S (Securities) Market Market to search. Number of record to fetch. NumRecords StartRecord Starting record for fetch.

Category Lookup category. Possible values are:

F (All valid field categories)S (All valid security categories)

GUI category. Possible values are:

F (All valid field categories)

S (All valid security categories)

#### **Description**

data = fetch(Connect, 'Security', 'Fields') returns data for the indicated fields of the designated securities.

data = fetch(Connect, 'Security', 'Fields', 'FromDate', 'ToDate')
returns historical data for the indicated fields of the designated securities.

data = fetch(Connect, 'Security', 'Fields', 'FromDate', 'ToDate', 'Period') returns historical data for the indicated fields of the designated securities with the designated period.

data = fetch(Connect, 'String', 'Lookup', 'Type', 'Market', NumRecords, StartRecord) returns data of the requested type by searching within the designated market for the string.

data = fetch(Connect, '', 'Lookup', 'Category') returns all valid field or security categories.

data = fetch(Connect, '', 'GUILookup', 'GUICategory') opens the FT Interactive Data dialog for selecting fields or securities.

# **Examples**

```
d = fetch(c,'ford','lookup','s','equity',4,1)
```

returns the first four securities containing the string 'ford' starting with the first record.

## See Also

close, get, idc, isconnection

# get

**Purpose** Get FT Interactive Data connection properties

Syntax value = get(Connect, 'PropertyName')

value = get(Connect)

**Arguments** Connect FT Interactive Data connection object created with the

idc command.

PropertyName (optional) A MATLAB string or cell array of strings

containing property names. Property names are:

Connected Connection Queued

**Description** value = get(Connect, 'PropertyName') returns the value of the specified

properties for the FT Interactive Data connection object. 'PropertyName' is a

string or cell array of strings containing property names.

 $\hbox{\tt value = get(Connect) returns a MATLAB structure. Each field name is the} \\$ 

name of a property of Connect, and each field contains the value of that

property.

**See Also** close, fetch, idc, isconnection (FT Interactive Data functions)

**Purpose** Connect to FT Interactive Data

Syntax Connect = idc

**Description** Connect = idc connects to the FT Interactive Data Corporation data server.

Connect is a connection handle used by other functions to obtain data.

**Examples** c = idc

makes a connection to the FT Interactive Data server.

**See Also** close, fetch, get, isconnection (FT Interactive Data functions)

# isconnection

**Purpose** True if valid FT Interactive Data connection

**Syntax** x = isconnection(Connect)

**Arguments** Connect FT Interactive Data connection object created with the

idc command.

**Description** x = isconnection(Connect) returns <math>x = 1 if the connection is a valid

FT Interactive Data connection, and x = 0 if it is not.

**Examples** The command

c = idc

establishes an FT Interactive Data connection, c.

Then

x = isconnection(c)

x = 1

indicates that c is a valid FT Interactive Data connection.

**See Also** close, fetch, get, idc (FT Interactive Data functions)

## **Yahoo Functions**

This section provides detailed descriptions of the Yahoo functions in the Datafeed Toolbox.

close Close connection

fetch Request data

get Get connection properties

isconnection True if valid connection

yahoo Connect to Yahoo

# close

Purpose Close Yahoo connection

**Syntax** close(Connect)

Arguments Connect Yahoo connection object created with the yahoo

command.

**Description** close (Connect) closes the connection to the Yahoo data server.

See Also yahoo

#### **Purpose** Request data from Yahoo **Syntax** data = fetch(Connect, 'Security') data = fetch(Connect, 'Security', 'Fields') data = fetch(Connect, 'Security', 'Date') data = fetch(Connect, 'Security', 'Fields', 'Date') data = fetch(Connect, 'Security', 'FromDate', 'ToDate') data = fetch(Connect, 'Security', 'Fields', 'FromDate', 'ToDate') data = fetch(Connect, 'Security', 'FromDate', 'ToDate', 'Period') Arguments Connect Yahoo connection object created with the yahoo command. Security A MATLAB string or cell array of strings containing the names of a securities in a format recognizable by the Yahoo server. Fields A MATLAB string or cell array of strings indicating the data fields for which data is to be retrieved. For current market data the values are: Svmbol Last Date Time Change 0pen High Low Volume For historical data the values are: Close Date High Low 0pen Volume Date Date string or serial date number indicating date for the requested data. If today's date is entered, yesterday's data is returned.

FromDate Beginning date for historical data.

ToDate End date for historical data.

Period within date range. Period values are:

d (daily)
w (weekly)
m (monthly)
v (dividends)

#### **Description**

data = fetch(Connect, 'Security') returns data for all fields from Yahoo's web site for the indicated securities.

data = fetch(Connect, 'Security', 'Fields') returns data for the specified fields.

data = fetch(Connect, 'Security', 'Date') returns all security data for
the requested date.

data = fetch(Connect, 'Security', 'Fields', 'Date') returns security data for the specified fields on the requested date.

data = fetch(Connect, 'Security', 'FromDate', 'ToDate') returns
security data for the date range FromDate to ToDate.

data = fetch(Connect, 'Security', 'Fields', 'FromDate', 'ToDate') returns security data for the specified fields for the date range FromDate to ToDate.

data = fetch(Connect, 'Security', 'FromDate', 'ToDate', 'Period') returns security data for the date range FromDate to ToDate with the indicated period.

#### **Examples**

1. Obtain the closing price for Coca Cola on April 6, 2000.

```
c = yahoo;
ClosePrice = fetch(c,'ko','Close','Apr 6 00')
ClosePrice =
    730582.00     45.75
```

2. Use the Yahoo data server to obtain the last prices for a set of equities.

#### See Also

close, get, isconnection, yahoo (Yahoo functions)

Purpose

Get Yahoo connection properties

**Syntax** 

value = get(Connect, 'PropertyName')

**Arguments** 

Connect

Yahoo connection object created with the yahoo

command.

PropertyName

(optional) A MATLAB string or cell array of strings containing property names. Currently the only property

name recognized is url.

**Description** 

value = get(Connect, 'PropertyName') returns the value of the specified
properties for the Yahoo connection object.

value = get(Connect) returns a MATLAB structure where each field name is the name of a property of Connect, and each field contains the value of that property.

**Examples** 

Use the vahoo command to establish a connection to Yahoo.

```
c = yahoo
c =
```

url: 'http://quote.yahoo.com'

Now use the get command to retrieve the connection property value.

```
get(c, url )
ans =
    url: 'http://quote.yahoo.com'
```

**See Also** 

close, fetch, isconnection, yahoo (Yahoo functions)

# isconnection

Purpose True if valid Yahoo connection

**Syntax** x = isconnection(Connect)

**Arguments** Connect Yahoo connection object created with the yahoo

command.

**Description** x = isconnection(Connect) returns x = 1 if the connection is a valid Yahoo

connection, and x = 0 if it is not.

**Examples** The command

c = yahoo

establishes a Yahoo connection, c.

Then

x = isconnection(c)

x = 1

indicates that c is a valid Yahoo connection.

**See Also** close, fetch, get, yahoo (Yahoo functions)

# yahoo

Purpose Connect to Yahoo

**Syntax** Connect = yahoo

Connect = yahoo('URL', 'IPAddress', PortNumber)

**Arguments** 

URL Must be 'http://quote.yahoo.com'

IPAddress A MATLAB string containing the internet address of

proxy server machine.

Port Number on proxy server.

**Description** 

Connect = yahoo verifies that the URL http://quote.yahoo.com is accessible and creates a connection handle.

Connect = yahoo('URL', 'IPAddress', PortNumber) connects to Yahoo through a proxy server using the IP address and port number provided. This form of the yahoo command may be required when connecting to Yahoo from behind an internal firewall.

**Examples** 

Use the yahoo command to establish a connection to the Yahoo data server.

```
Connect = yahoo
```

Connect =

```
url: 'http://quote.yahoo.com'
```

Use the yahoo command to establish a connection to the Yahoo data server, providing an IP address and port number on a proxy server.

```
Connect = yahoo('http://quote.yahoo.com','111.222.33.444',5678)
```

Connect =

url: 'http://quote.yahoo.com'

ip: '111.222.33.444'

port: 5678

See Also

close, fetch, get, isconnection (Yahoo functions)

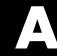

# **Related Information**

Additional Software (p. A-2) Obtaining software from data server vendors

Installation and Configuration (p. A-3) Installing Datafeed Toolbox and other vendors' software

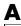

# **Additional Software**

If you want to use the Datafeed Toolbox to retrieve data from Bloomberg, Hyperfeed, or FT Interactive Data Corporation data servers, you need to install client software available from each of these companies. If client software is not properly licensed for your machine, you will receive the error message

Invalid MEX-file.

when attempting to connect to the data server.

Information about the services offered by these companies is available on the Web at:

http://www.bloomberg.com

http://www.hyperfeed.com/f\_main.html

http://www.FTInteractiveData.com

Contact your data server sales representative for information.

# **Installation and Configuration**

To install the Datafeed Toolbox, see the MATLAB Installation documentation for your computer system.

For information about installing Bloomberg, Hyperfeed, or FT Interactive Data Corporation software on your system, contact your sales representative from these companies.

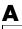

| В                        |                               |
|--------------------------|-------------------------------|
| Bloomberg                | Bloomberg 2-5                 |
| connection handle 1-4    | FactSet 2-16                  |
| connection object 1-4    | FT Interactive Data 2-32      |
| bloomberg 1-4, 2-3       | Hyperfeed 2-24                |
|                          | Yahoo 2-39                    |
|                          | field data 1-9                |
| C                        | field names 1-9               |
| close 1-6                | Flag values 1-7               |
| Bloomberg 2-4            |                               |
| FactSet 2-14             |                               |
| FT Interactive Data 2-31 | G                             |
| Hyperfeed 2-23           | get 1-5                       |
| Yahoo 2-38               | Bloomberg 2-11                |
| connecting 1-4           | FactSet 2-19                  |
| connection handle 1-4    | FT Interactive Data 2-34      |
| connection object 1-4    | Hyperfeed 2-27                |
| Connection tab 1-14      | Yahoo 2-42                    |
| CUSIP number 2-5         | GETDATA argument 1-9          |
|                          | graphical user interface 1-14 |
| D                        |                               |
| data                     | Н                             |
| default 1-7              | HEADER argument 1-7           |
| field 1-9                | header data 1-7               |
| header 1-7               | header fields 1-7             |
| historical 1-11          | historical data 1-11          |
| time series 1-10         | HISTORY argument 1-11         |
| Data tab 1-16            | hyperfeed 2-28                |
| Datafeed dialog box 1-14 |                               |
| default data 1-7         |                               |
| dftool 1-14              | I                             |
| disconnecting 1-6        | idc $2\text{-}35$             |
|                          | IP address 1-4                |
|                          | isconnection $1	ext{-}4$      |
| F                        | Bloomberg 2-12                |
| fetch 1-7                | FactSet 2-21                  |

Y FT Interactive Data 2-36 Hyperfeed 2-29 yahoo 2-44Yahoo 2-43 LOOKUP argument 1-12 M markets 1-12, 2-7 MATLAB root directory A-1 Ρ port number 1-4 R retrieve properties 1-5 root directory MATLAB A-1 S Securities Lookup dialog box 1-14, 1-19 T ticker symbols 1-12 time series data 1-10 TIMESERIES argument 1-10

#### Index-2

٧

verification 1-4